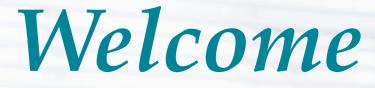

to the Unemployment Benefits Services Tutorial

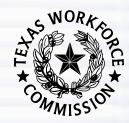

# Electronic Correspondence for Claimants

### What Electronic Correspondence Does

Electronic Correspondence (EC) allows you to access unemployment benefits correspondence electronically on a secure, online mailbox, such as:

- time-sensitive determinations
- unemployment benefits claim information
- instructional materials

## How Electronic Correspondence Works

You can receive EC documents electronically, delivered to a secure inbox on your Unemployment Benefits Services (UBS) account at ui.texasworkforce.org

### OR

TWC can mail your documents by the U.S. postal service.

If you select Electronic Correspondence:

 you can view your unemployment benefits correspondence directly from the online inbox. After you opt in:

- we send an email to notify you when we send new correspondence to your inbox.
- you can view, print, and save your claim correspondence.

To sign up, you must provide a valid email address, and agree to TWC's EC Terms and Conditions.

### How Electronic Correspondence Works ...

Electronic Correspondence allows you to receive most, but not all, of your unemployment notices and forms electronically in a secure, online mailbox.

#### **Documents Included**

- benefits information packet
- work search notification
- payment request filing instructions
- most benefits forms and notices
- statements and determinations

### **Documents Not Included**

- appeals correspondence, including hearing notices or appeals decisions
- Workforce Solutions correspondence
- information about applying for benefits under special programs, such as Trade Adjustment Assistance

**Note:** You are responsible for regularly checking your online inbox, regardless of whether you receive an email notifying you of new mail.

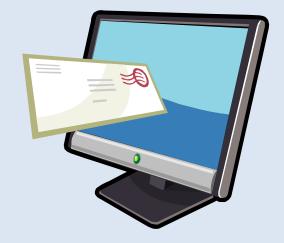

## **Getting Started**

| +S WORK OF                                                                          | TWCH                                                                                         | Iome   TWC Contact Information                                                                                                    |
|-------------------------------------------------------------------------------------|----------------------------------------------------------------------------------------------|----------------------------------------------------------------------------------------------------|
| COMMISSION                                                                          | Unemployment Benefit Services                                                                |                                                                                                    |
|                                                                                     |                                                                                              |                                                                                                    |
| Quick Link<br>>> Logon<br>Sign Up for User I<br>Forgot Password?<br>Forgot User ID? | New to Unemployment Benefit Services? If you already have a User ID for another TWC Internet | <ul> <li>♀ ¿Habla españo!?<br/>Ver esta página <u>en españo</u>!</li> <li>♀ Technical Requirements<br/>Recommended browsers are <u>Internet</u><br/><u>Explorer</u>, <u>Firefox</u>, <u>Chrome</u> or <u>Safan</u>.<br/>Click on the respective link to download<br/>the latest free version upgrade.</li> <li>♀ Public Computer<br/>If you are using a computer in a public<br/>place, logoff and close the browser<br/>when you are finished entering<br/>information. This is for your protection<br/>and will prevent someone else from<br/>viewing your information.</li> <li><u>Accessibility</u><br/><u>Equal Opportunity is the Law</u></li> </ul> |

First, log on to UBS, or set up a User

ID and password.

Ways to Sign Up

| TH TORKED   | Jane Jones   Logoff                                                                                                    |
|-------------|----------------------------------------------------------------------------------------------------|
| COMMISSION  | Unemployment Benefit Services                                                                                                    |
|             |                                                                                                    |
| Go Paperles | s!                                                                                                    |
|             | ess to your unemployment benefits correspondence 24/7, sign up for Unemployment Benefits Electronic Correspondence Service. Select Sign-<br>out this convenient and time-saving service. |
| Sign-up R   | emind Me Later Not Interested                                                                                                    |
| If you have | a current claim, a "Go Paperless" message displays.                                                                                                    |
| • Select Si | <b>gn-up</b> if you want to sign up now.                                                                                                    |
| -           | emind Me Later if you want the system to display the "Go Paperless!" page                                                                                                    |

- the next time you log on. You will continue to receive correspondence in paper format.
- Select **Not Interested** if you are not interested in electronic correspondence. You will continue to receive correspondence in paper format. If you change your mind, you can still sign up by selecting the "Sign-up" option from the Quick Links.

### Ways to Sign Up ...

If you don't sign up from the "Go Paperless" message, you can still sign up from the **My Home** screen by selecting **Electronic Correspondence Sign-up** from the Quick Links menu.

| SWORK FOR                            | Jane Jones   <u>Logoff</u>                                                                                                    |  |  |  |  |
|--------------------------------------|----------------------------------------------------------------------------------------------------|--|--|--|--|
| Unemployment Benefit Services        |                                                                                                    |  |  |  |  |
|                                      |                                                                                                    |  |  |  |  |
| Quick Links                          | My Home                                                                                                    |  |  |  |  |
| Apply For Benefits                   |                                                                                                    |  |  |  |  |
| Electronic Correspondence<br>Sign-up | Beware of e-mail scams asking for your Social Security number (SSN), debit card number, or PIN. TWC <b>never</b> asks for your PIN or debit card number, and requests your SSN number <b>only</b> after you make an inquiry.                                |  |  |  |  |
| Claim and Payment Status             |                                                                                                    |  |  |  |  |
| Payment Request                      |                                                                                                    |  |  |  |  |
| Work Search Log                      | If you have moved to another state or Canada you need to register for work search assistance in your place of residence at a public workforce office or online. You must register within seven (7) days of moving and continue to meet your required weekly |  |  |  |  |
| WorkInTex as.com                     | work search activities. TWC will verify that you registered with your state of residence. If you do not register for work search, your benefits may be delayed or denied.                                                                                   |  |  |  |  |
| IRS 1099-G Information               | See the list of state 🗗 Public Workforce Offices for help finding out how to register in your state. PDF files require                                                                                                    |  |  |  |  |
| Payment Option                       |                                                                                                    |  |  |  |  |
| Appeal List                          | JANE JONES, welcome to Unemployment Benefits Services.                                                                                                    |  |  |  |  |
| Change My Profile                    |                                                                                                    |  |  |  |  |
| Contact Information                  | Here are your messages:                                                                                                    |  |  |  |  |
| Password                             | <ul> <li>You are required to do at least 4 work search activities each week.</li> <li>Check G <u>Unemployment Benefits Work Search Guidelines</u> for examples of activities.</li> </ul>                                                                    |  |  |  |  |
| Security Information                 |                                                                                                    |  |  |  |  |
| Personal Information                 | If you need further assistance, call a 🗗 <u>TWC Tele-Center</u> .                                                                                                    |  |  |  |  |

Sign-Up for EC

To sign up, you must:

- Read, acknowledge, and agree to the Electronic Correspondence Service Terms and Agreement
- Provide a valid email address
- Confirm your email address
- Select Submit

You are not finished until you confirm your email!

#### Electronic Correspondence **Quick Links** Apply For Benefits How It Works Electronic Correspondence Sign-up Electronic Correspondence allows you to receive most, but not all, of your unemployment benefits notices and forms Claim and Payment Status electronically, such as your claimant information packet, work search notification, payment request filing instructions and your benefits statements and determinations. Payment Request Documents Not Included: Work Search Log WorkInTexas.com · Appeals correspondence, such as hearing notices or appeals decisions. IRS 1099-G Information · Workforce Solutions office correspondence, such as notices to attend Reemployment Services at your local Payment Option Workforce Solutions office or notices regarding job openings and referrals. Appeal List Information about applying for benefits under special programs, such as ST Trade Adjustment Assistance Change My Profile After you sign up: Contact Information TWC creates a secure, personal correspondence inbox on Unemployment Benefits Services (ui.texasworkforce.org). Password · New unemployment benefits correspondence is delivered and stored in your inbox. When we send new electronic Security Information correspondence to your inbox, we send an e-mail to let you know. E-mails are sent once daily regardless of the number Personal Information of new correspondence. · You can view, print, and save correspondence about your claim. · You must respond to TWC's request for contact. · To sign up for electronic correspondence, you must provide a valid e-mail address and agree to TWC's Unemployment Benefits Electronic Correspondence Terms and Conditions I acknowledge that I have read and agree to the Electronic Correspondence Service Terms and Agreement. We have the following e-mail address on our records: E-mail address: jane.jones@def.com If there is no e-mail address displayed above or the e-mail address displayed is no longer valid, enter a valid e-mail address below Enter e-mail address: Confirm e-mail address: TWC will send an e-mail to verify your e-mail address. You must select the link in the e-mail and log in to UBS again to verify your address. If you do not verify your e-mail address, TWC will send correspondence by U.S. Postal Service. Submit Cancel

Jane Jones | Logott

**Unemployment Benefit Services** 

## Electronic Correspondence Next Steps

Once you select submit:

- UBS displays the Electronic Correspondence Next Steps page.
- Select the Logout link to exit UBS.
   You must log out of UBS for your submission to take effect.
- Check your email for a message from UBS. Select the link in the message to confirm your email address.
- The link will launch a new UBS login screen. Log back into UBS.
- After logging in, UBS will display the Electronic Correspondence confirmation screen.
- You will receive an email confirming that you have registered for electronic correspondence from TWC.

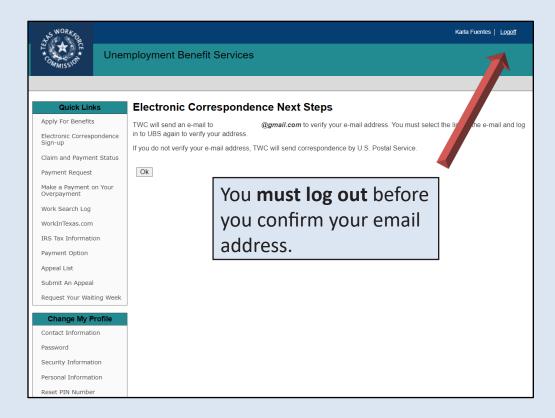

After you have confirmed your email address, your documents will be available in your electronic correspondence inbox immediately.

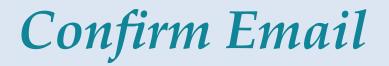

TWC will send an email to verify your address.

- You MUST select the link in the email and log in to UBS again to verify your address.
- If you do not verify your email address, TWC will continue to send correspondence by the U.S. Postal Service.

| mail.com                                                   | Home E-mail Contacts Organizer File Storage F                                                                                                    | Premium Log out                                                              |  |
|------------------------------------------------------------|----------------------------------------------------------------------------------------------------|------------------------------------------------------------------------------|--|
| Compose E-mail                                             | Delete Spam Reply <b>v</b> Forward Move <b>v</b>                                                                                                    | ← →                                                                          |  |
| Search Q<br>Unread E-mails 26                              | TWC Electronic Correspondence Registration       Image: Correspondence Registration         From:       do-not-reply@twc.state.tx.us (*)                                                                                                    | ☐         Close Fullscreen         ☆           10/27/15 at 2:08 PM         1 |  |
| Favorites<br>Inbox 26<br>Trash                             | Dear JANE JONES,<br>You signed up to receive Unemployment Benefits correspondence through TWC's Electronic Correspondence service.<br>To verify your e-mail address, <b>you must select</b> the following link and login to Unemployment Benefits Service again. If you do<br>not verify your e-mail address, TWC will send correspondence by U.S. Postal Service.<br>Select to Complete Electronic Correspondence Registration |                                                                              |  |
| Spam<br>Sent                                               |                                                                                                    |                                                                              |  |
| Drafts                                                     | Remember to add TWC to your contact lists to ensure proper delivery of                                                                                                    | f mail from TWC.                                                             |  |
| <ul> <li>New folder</li> <li>Add e-mail account</li> </ul> | You are solely responsible for reading and responding to any and all elect<br>OPT OUT: To no longer receive electronic correspondence, go to Unemp<br>If received in error, please disregard this e-mail.                                                                                                    |                                                                              |  |
|                                                            | This e-mail was sent from a notification-only e-mail address that cannot<br>address are automatically deleted. This message is intended only for the                                                                                                    |                                                                              |  |

**Technical Support** 

| 🗭   📀 💿 Submit a request – Texas Workfo x +                                | v – D                                          |
|----------------------------------------------------------------------------|------------------------------------------------|
| → C      wc.zendesk.com/hc/en-us/requests/new?ticket_form_id=9947275591323 | ie 🛧 🛊 🛙 🏝                                     |
| Texas Workforce Commission   Help Desk                                     | Select Language 🔹 Get More Help                |
| Texas Workforce Commission   Help Desk > Submit a request                  | Q Search for articles                          |
| Didn't find what you were looking for?<br>Submit a request for more help.  |                                                |
| Your email address<br>edward.test@example.com                              |                                                |
| Name<br>Edward Test<br>Enter your First and Last Name                      |                                                |
| Phone Number<br>555-1212                                                   |                                                |
| I am<br>a Worker or Jobseeker *                                            |                                                |
| I need help with Unemployment Assistance                                   |                                                |
| Subject<br>Electronic Correspondence Signup                                | CHAT WITH US                                   |
| Suggested articles                                                         | Click here to speak with our Virtual Assistant |

If you have a problem signing up for Electronic Correspondence:

- Fill out a <u>TWC Help Desk ticket</u> or
- Call 800-939-6631 to report your issue

### Electronic Correspondence Inbox

Once you have successfully signed up AND confirmed your email address, TWC will send electronic correspondence to your Correspondence Inbox.

Select the **Correspondence Inbox** from the Quick Links menu to view the inbox.

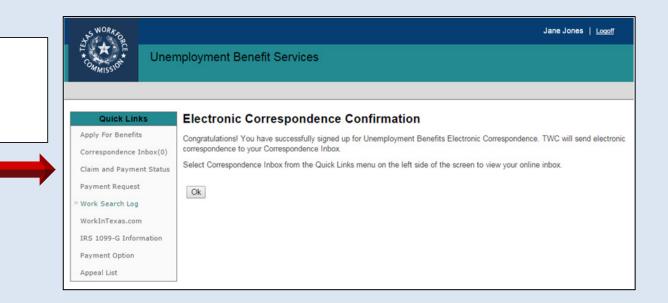

The inbox shows the document name, date mailed, date opened, and provides an option to view the document as a Portable Document Format (.pdf) or accessible document.

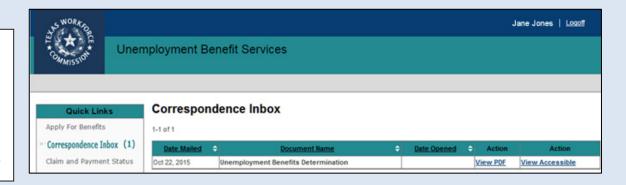

## Correspondence Inbox Appeal Link

This link appears when TWC delivers any document with a decision that can be appealed to your online mailbox, such as a Determination on Payment of Unemployment Benefits, or a Statement of Wages and Potential Benefit Amounts, and allows you to more easily submit an appeal.

Selecting the Appeal link takes you to the <u>Notice of Unemployment Benefits Appeal</u> submission page. You can complete and submit your appeal information online. Your appeal submission is not complete until you select "Submit" and wait for your appeal confirmation number.

| Unen                 | nployment    | Benefit Services                                 |             |          |                 |          |
|----------------------|--------------|--------------------------------------------------|-------------|----------|-----------------|----------|
| MISSIO               |              |                                                  |             |          |                 |          |
|                      |              |                                                  |             |          |                 |          |
|                      |              |                                                  |             |          |                 |          |
| Quick Links          | Correspo     | ondence Inbox                                    |             |          |                 |          |
| y For Benefits       | 1-10 of 14   |                                                  |             |          |                 | 1 2 Next |
| respondence          | Date Mailed  | Document Name                                    | Date Opened | Action   | Action          | Link     |
| ox(14)               | Mar 10, 2016 | Federal Income Tax Voluntary Withholding Request |             | View PDF | View Accessible |          |
| m and Payment Status | Mar 10, 2016 | Federal Income Tax Voluntary Withholding Request |             | View PDF | View Accessible |          |
| n and Payment Status | Mar 10, 2016 | Instructions: Requesting Benefit Payments        |             | View PDF | View Accessible |          |
| ment Request         | Mar 10, 2016 | Instructions: Requesting Benefit Payments        |             | View PDF | View Accessible |          |
| k Search Log         | Mar 10, 2016 | Work Search Log                                  |             | View PDF | View Accessible |          |
| k bearen boy         | Mar 10, 2016 | Statement of Wages and Potential Benefit Amounts |             | View PDF | View Accessible | Appeal   |
| kInTexas.com         | Mar 10, 2016 | Statement of Wages and Potential Benefit Amounts |             | View PDF | View Accessible | Appeal   |
| 1099-G Information   | Mar 10, 2016 | Unemployment Benefits Handbook                   |             | View PDF | View Accessible |          |
|                      | Mar 10, 2016 | Work Search Notification                         |             | View PDF | View Accessible |          |
| ment Option          | Mar 10, 2016 | Work Search Notification                         |             | View PDF | View Accessible |          |
| eal List             |              |                                                  |             |          |                 | 1 2 Next |

## **Opt Out of Electronic Correspondence**

You may opt out at any time. To opt out, log in to Unemployment Benefits Services and select "opt out" under Change My Profile.

If you opt out:

- TWC mails your new correspondence through the U.S. Postal Service beginning the next business day.
- You have 21 days to view, print, or save documents you may need.
- You receive an Opt Out Confirmation screen and select **OK**.

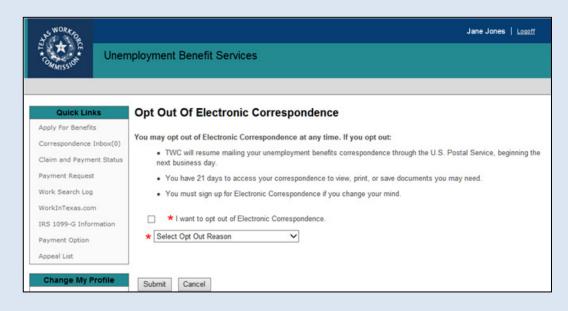

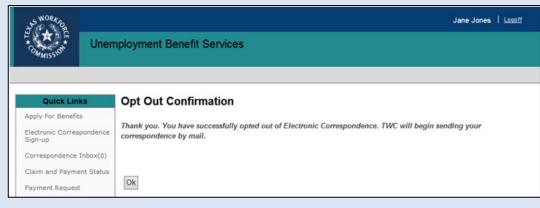

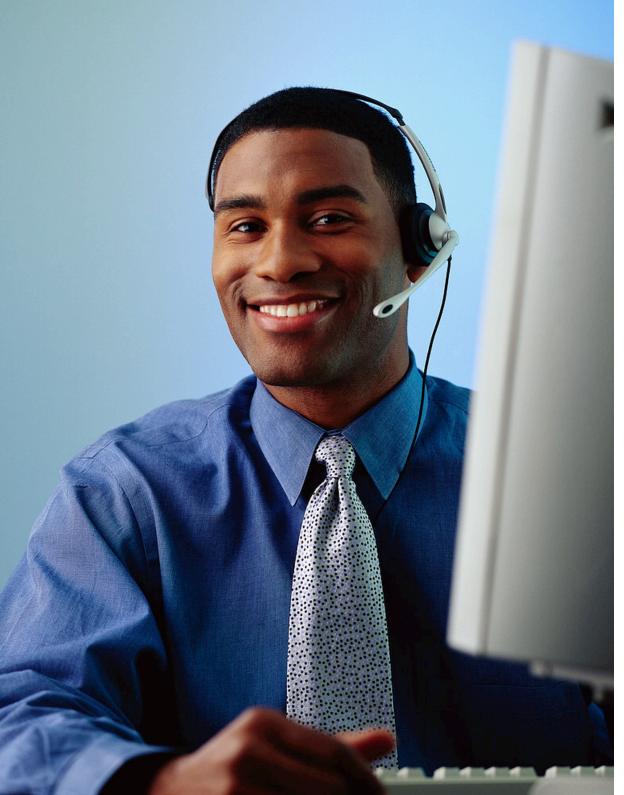

### Still Need Help?

Call the TWC Tele-Center at 800-939-6631 to speak with one of our customer service representatives.